## ■ 海外に持ち出して使用するとき

## 海外に持ち出す場合は、「使用上のお願い」の「■ 海外で使用するとき」(P.17)を必ずお読みください。

## ■ 海外ガイドブックを使用するとき

- 海外ガイドブック使用時は、この章(P.152 <sup>~</sup> 174)で説明してい る海外ガイドブックの機能以外は、操作できません。海外ガイドブック以外の操作をする場合は、海外ガイドブックを終了してください。(P.154)
- 車モード時は海外ガイドブックは利用できません。

**海外ガイドブック**

## **海外ガイドブックを利用する ...... 152 海外地図の紹介 ......................... 166** 海外ガイドブックとは ................152 海外ガイドブックで できること.................................152海外ガイドブックデータに ついて ........................................153**海外ガイドブックに切り換える ... 154** 海外ガイドブックメニューの 見かた ........................................154海外ガイドブックを終了する ....154海外ガイドブックの操作バー について ....................................155**現地の基本情報を見る ................ 155 施設を探す ................................ 156 海外の施設の詳細な情報を見る(海外施設詳細画面)................. 158** 写真を全画面表示させる ............158近くの施設を表示する ................158 行き先に設定する ........................159**中心エリアの地図を表示させる ... 160 目的地を消す ............................ 160 地点を登録する (海外登録ポイント)................. 161** 詳細地図 .......................................166広域地図 .......................................166 世界地図 .......................................166**海外地図の見かた ...................... 167 撮**

地点を登録する ............................161海外登録ポイントについて ........161海外登録ポイントを利用する ....162

**(付箋ポイント) ....................... 164**

(付箋ポイントを登録する) .....164 付箋ポイントを探す ....................164付箋ポイントの色を変更する

....................................................165

(付箋ポイントを消去する) .....165

**付箋を貼る・探す**

付箋を貼る

付箋をはがす

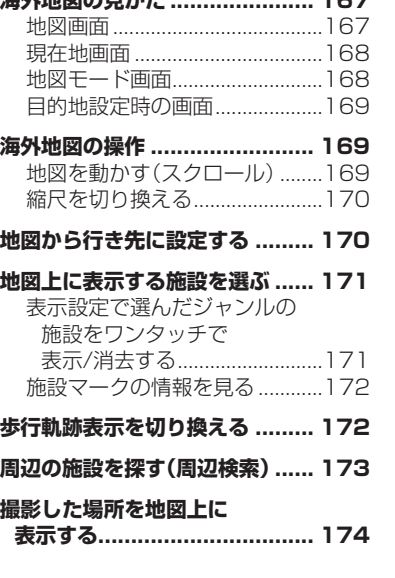

150

海外ガイドブック